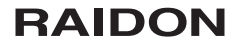

# GR5640-B31+/GR5640-BA31+/GR5640-B31A 快速安裝導引

# 產品示意圖與配件表

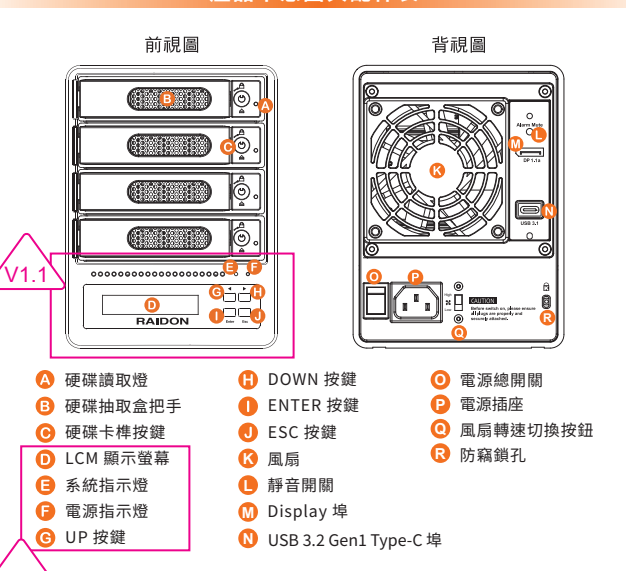

### 打開包裝外盒後,包裝內容應包含以下組件:

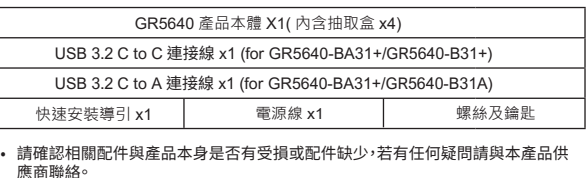

• 請前往官網 (www.raidon.tw) 下載說明書、驅動程式以及其餘相關資源。

# f 銳銨科技 V1.0(Jun. 2021)

- 4 硬碟安裝完成後,請將抽取盒平移放入主機內,並關上把手。
- 5. 將電源線與 GR5640 連接,再將電源線與電源插座連接,執行開機。
- 6. 透過前方的LCD與按鍵來設定您所需求的儲存模式。(請參考"前面板操作及LCD訊息說明")
- 7. 將附件中的連接線分別接到PC與GR5640的相關連接埠。
- 8. 開機後,您的作業系統將會自動辨識到RAID容量;待辨識成功後,請依據您所需的儲存格式, 將系統內的硬碟依照作業系統的指示完成格式化。待格式化完成後,便可直接執行RAID系統。

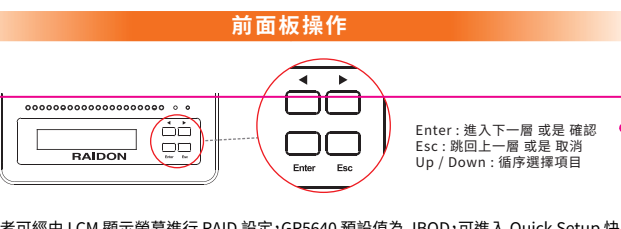

- 使用者可經由 LCM 顯示螢幕進行 RAID 設定,GR5640 預設值為 JBOD,可進入 Quick Setup 快 读設定成其他 RAID 模式使用。
- 如需進行其他設定,請進入官網相關產品頁面下載使用者手冊,參照章節5至章節9 進行操作。

# 其他應用

## 支援 Display 埠

- 1. GR5640 提供一個 Display 埠支援 DP1.1a,最高可支援 4K@30Hz 畫質,相容於具有 Display 埠的螢幕及連接線。
- 2. 诱渦第三方 Display 埠轉接器或轉接線,可以連接具備 Mini Display 埠的螢幕。
- 3. 透過第三方主動式 Display 埠轉接器或轉接線,可以連接具備 VGA、DVI 或 HDMI 的螢幕。

### 支援 USB Power Delivery (GR5640-B31+/GR5640-BA31+)

- 1. USB Power Delivery (簡稱 USB-PD),為 USB 開發者論壇(USB-IF) 推出快速充電技術與統 - 35 - 311 - 3 cm - 3 cm - 3 gm - 3 gm - 3 gm - 3 gm - 3 gm - 3 gm - 3 gm - 3 gm - 3 gm - 3 gm - 3 g<br>-連接線標準。 GR5640 支援 USB-PD,若採用 USB C to C 連接線,可提供5V/3A (15W)、 9V/2A (18W), 12V/2A (24W)電力給主機端。
- 2. 若所連接之主機端為支援 USB-PD(5V/9V/12V) 充電的筆記型電腦, 在 GR5640-B31+ /
- GR5640-BA31+ 開機的狀態下,將筆電關機或重新開機後, USB-PD 仍會維持充電功能。 3. 如電腦無法讀取到 GR5640-B31+/GR5640-BA31+<sup>,</sup>請重新連接 U<u>SB C to C 連接線</u>,或是將<br>- GR5640-B31+/GR5640-BA31+ 關機再啟動,方可正常連接使用。
- ★ 對於DisplayPort (DP 1.1a) 和 USB Power Delivery (PD) 功能,需要與USB Type-C to C cable -<br>起使用,且主機必需支援這些功能

# R

## 指示燈燈號說明

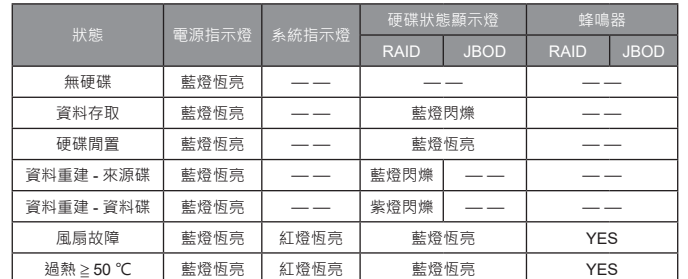

# 硬體安裝

請參照下列步驟,完成 GR5640 的硬體安裝:

- 1. 將主機置放於平穩空間上,並確認散熱風扇沒有被擋住,且四周有適當的散熱空間。(請避免接
- 2. 請使用零件包內附的鑰匙插入鑰匙孔向左轉90度,輕按鎖頭抽取盒門閂將會輕彈開啟,即可將 硬碟抽取合取出。

$$
\bigodot_{\text{Lock}}^A \qquad \bigodot_{\text{Unlock}}^A \qquad \bigodot_{\text{Pres}}
$$

3. 安裝 3.5 吋硬碟,請使用 6 顆零件包內附的大顆螺絲加以固定;安裝 2.5 吋硬碟,請使用 4 顆 云云:<br>零件包内附的小顆螺絲加以固定<sup>。</sup>

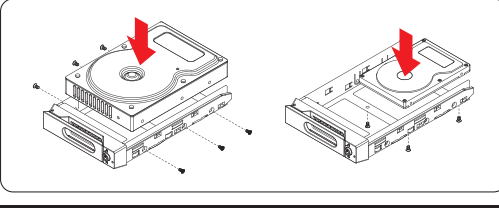

注意:不建議使用不同廠牌,或是同廠牌不同型號的硬碟,避免影響效能。

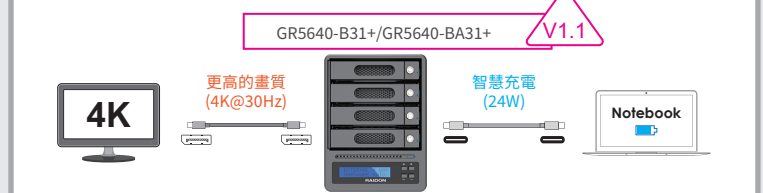

★ 筆記型電腦需要支援 5V/9V/12V 充電。

# 產品使用注意事項

- 1. 當系統渾作時,請勿任意移除任何一顆硬碟,以免導致資料遺失。
- 2. 完成系統初始化安裝後,在使用上請勿任意變更硬碟位置;此動作將可能導致系統無法形成 **RAID**<sup>o</sup>
- 3. 在新增或變更 RAID 模式後需重新啟動產品,以確保完成更新為新的 RAID 模式。
- 4. 當支援 USB PD 功能的 Notebook 僅連接 GR5640-B31+/GR5640-BA31+ 時, 源為主,此時的 GR5640-B31+/GR5640-BA31+ 有可能會因此中斷供電並重新被 Notebook 料存取的動作
- 5. GR5640-B31+/GR5640-BA31+ 的 PD 功能,最多僅能提供 24W,主要在延長 Notebook 的使 用時間,與原本 Notebook 電源供應器的瓦數有落差,以 Macbook Pro 13" 為例,電源供應器 為 60W,假設使用原本的電源供應器充飽電需要 2 小時,透過 GR5640-B31+/GR5640-BA31+ 大約會需要 3 倍的時間。因此如果需要長時間使用 Notebook,建議先接上 Notebook 原本的 雷源供應器後再接上 GR5640-B31+/GR5640-BA31+。
- 當您需要關閉或移除 GR5640 時,務必透過您所操作的作業系統中執行硬碟安全移除後,方進 6. 行雷源關閉的動作。
- 础列建議除了使用 GR5640 的資料儲在功能外,請針對重要資料備份到另一個儲在裝置上或 - 「無流建議誌」という。このこの記録中間は初記7 調査は重要負有間のあり 「間間」を量主義<br>7. 遠端備份,雙重備援您重要的資料。若您儲存在 GR5640 的資料損毀或遺失,RAIDON 不負任 何的青年。

感謝您使用 銳銨科技股份有限公司 的產品。

本手冊裡的資訊在出版前雖然已經被詳細確認,但實際產品規格將已出貨時為準;任何的產品 規格或相關資訊更新,請您直接上 www.RAIDON.com.tw 網站查詢,或直接與您的業務聯絡 ……………………………………………<br>窗口聯繫,本公司將不另行通知。

如果您對 銳銨科技 的產品有任何疑問,或是想獲得最新產品訊息、使用手冊或韌體,請您聯絡 supporting@raidon.com.tw,我們將儘速回覆您。

> RAIDON 為 銳銨科技股份有限公司 旗下品牌之一 木粉阳相關產品內容歸 **纷绕封扶股份有限公司** 販權所有

# **RAIDON**

# GR5640-B31+/GR5640-BA31+/GR5640-B31A **Quick Installation Guide**

#### **Package Contents and Product Views** Front view Rear view **CBD**  $(T + T)$ **CERED** í6 **CERED** ,,,,,,,,,,,,,,,,,  $\frac{c}{c}$ **BAIDON R A** HDD access light **D** DOWN button ര Power main switch  $\ddot{\mathbf{e}}$ HDD enclosure handle ENTER buttont e Power socket  $\bullet$ HDD tray key lock **C** ESC button  $\bullet$ Fan speed switch ക LCM display **M** Fan Ã Anti-theft lock Θ System status light **Mute button D** Display port A Power status light **O** UP button USB 3.2 Gen1 Type-C port

The following items should be inside the package upon opening:

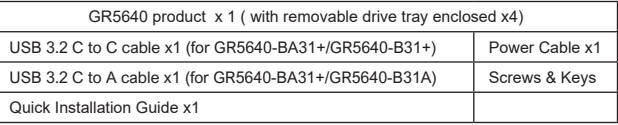

- Please check the product and accessories for any defect or missing parts. If you have any questions, please contact your product supplier.
- Please visit the official website Download page (www.raidon.com.tw) to download other related resources.

f Raidon

V<sub>1.0</sub> (Jun. 2021)

- 5. Connect the AC power cable to the GR5640 and then plug the AC power to the wall socket. Boot-up the unit.
- 6. Set the storage mode using the LCD and buttons on the front (please refer to section 5 for front panel and LCD information).
- 7. Connect the cable to the PC and the GR5640 port.
- 8. After boot-up, your operating system will automatically detect the storage capacity of your hard drives. Please follow the operating system instructions to configure and format your drives. The formatted drives can be configured for the RAID setup.

# **Description of Front Panel Operation**

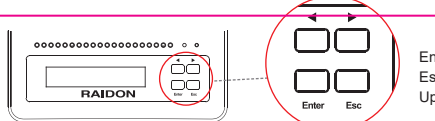

Enter: Enter to next level or Confirm Esc: Back to next level or Cancel Up / Down: Select Items

- Users can set the RAID mode using the LCM and buttons on the front. The default is JBOD mode. With the "Quick Setup" feature, users can quickly change other RAID modes.
- For other settings, please go to the relevant product page on the official website, download the user's manual, and refer to chapters 5 to 9 for operation.

# **Other Applications**

# **Support DisplayPort**

- 1. The GR5640 offers a DisplayPort support DP1.1a, provides up to 4K@30Hz resolution , and is compatible with monitor and cables with DisplayPort.
- 2. By using third-party's DisplayPort adapter, it can be connected to the monitor with Mini DisplayPort interface. By using third-party's active DisplayPort adapter, it can be connected to the monitor with VGA, 3.
- DVI and HDMI interface.

# **Support USB Power Delivery (GR5640-B31+/GR5640-BA31+)**

- 1. USB Power Delivery (USB-PD) introduces charging technology and unified cable standards. GR5640-B31+/GR5640-BA31+ supports USB-PD. Use USB C to C cable, it can provide up to 24W (5V/3A (15W), 9V/2A (18W), 12V/2A (24W)) power charging to the host.
- If the connected host is a notebook that supports USB-PD (5V/9V/12V) charging, it will remain charging after the notebook is powered off or restarted while the GR5640-B31+/ GR5640-BA31+ is still power on. 2.
- 3. If the GR5640-B31+/GR5640-BA31+ cannot be recognized after the notebook restarted, please reconnect the USB C to C cable or restart the GR5640-B31+/GR5640-BA31+.
- ★ For DisplayPort (DP 1.1a) and USB Power Delivery (PD) functions,It needs to be used with a USB Type-C to C cable, and the host must support these function

**1**

### **Visual Status Indicator Definition**

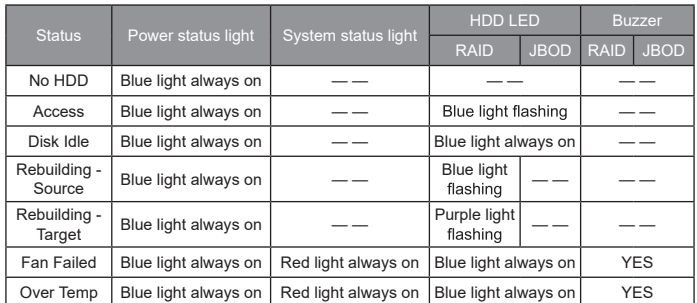

# **Hardware Installation**

- 1. 2. Use the key included in the kit to insert the key hole and turn 90 degrees to the left, then gently Place the system on a stable surface. Ensure that it is well ventilated without blockage to the vent and kept away from areas near water and damage prone areas.
	- the locking extractor latch to open it and remove the hard drive. (ප) **Lock Unlock Press**
- For 3.5" HDD/SSD, please secure it by use six the larger screws included in the accessory kit. For 3. 2.5" HDD/SSD, please secure it by use four the smaller screws included in the accessory kit.

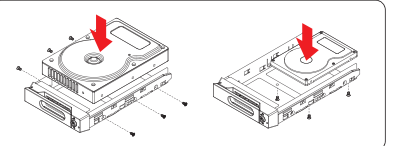

# Note: Please avoid using hard disk drives from different manufac turers or different models from the same manufacturer as this may impact system performance.

When the hard drive installation has been completed, insert the hard drive tray into the system horizontally and secure the latch into place. 4.

**2**

 $\sim$ 

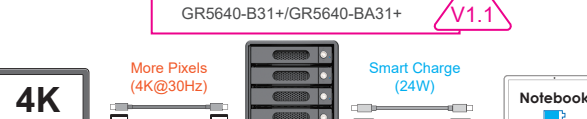

★ Notebook will need to support 5V/9V/12V charge.

**le** 

# **Important Notice**

- 1. When connected to the computer system, it's prohibited to remove, insert or swap the hard drive while data transfer is being performed.
- 2. It's prohibited to change the positioning of the drives once the initial installation has been completed as the changes made to the drive positions may destroy the RAID formation.
- 3. The product needs to be restarted after adding or changing the RAID mode, and the update is guaranteed to be the new RAID mode.
- When the Notebook which support USB PD function is only connected to �. GR5640-B31+/GR5640-BA31+, GR5640-B31+/GR5640-BA31+ can provide up to 24W (12V/2A)<br>power supply, but if then connected to other power supply such like the original Notebook power<br>supply, Notebook will automatically judge wh which can provide more Wattage will be. At this time, GR5640-B31+/GR5640-BA31+ may be interrupted and re-identified by the Notebook. Therefore, before connecting to other power supplies, please make sure that there are no data accessed between Notebook and GR5640-B31+/GR5640-BA31+.
- GR5640-B31+/GR5640-BA31+ can only provide 24W at most, which is different from the original<br>Notebook power supply. It mainly to extend the Notebook's usage time. Take Macbook Pro 13" as<br>an example, the original power supp battery , use GR5640-B31+/GR5640-BA31+ might need three times time. Therefore, if user need to use Notebook for a long time, it is recommended to connect the original power supply first before connect GR5640-B31+/GR5640-BA31+. �.
- 6. Whenever turning off or unplugging the GR5640-BA31 from your computer system becomes necessary, always remember to safely remove it from your operating system first.
- It is highly recommended for users to back up important data contained within the GR5640-BA31 unit on a regular basis or whenever the user feels necessary to a remote or a separate storage �. device. RAIDON will not be responsible for any lost of data caused during the use of the unit or the recovery of the data lost.

### Thank you for choosing **RAIDON's** product.

The information provided in this manual was checked before publication, but the actual product specifications may have changed before shipping; Latest product specifications and updates can be found at **www.RAIDON.com**.tw or through your sales representative. No separate notifications will be provided by our company. If you have any questions about RAIDON products or would like to receive the latest product information,

instruction manuals, or firmware, please contact S**upporting@raidon.com.tw** for assistance.

### **RAIDON** is one brand under **RAIDON TECHNOLOGY, INC.**

All product-related content in this manual are copyrighted by **RAIDON TECHNOLOGY, INC.**